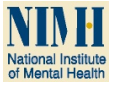

# **Talk To Me: Inter-Program Communication for Brain Data Analysis**

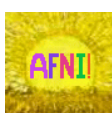

## **Ziad S. Saad, Richard C. Reynolds, Robert W. Cox**

*Scientific and Statistical Computing Core; National Institute of Mental Health National Institutes of Health; Department of Health and Human Services; Bethesda MD, USA*

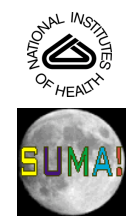

#### Preamble

Brain imaging analysis produces a great amount of image data. Navigating and examining data at various analysis stages is important given the complexity of the analysis, numerous sources of artifacts, and software differences.

We present new tools that automate AFNI and SUMA's[1] data rendering capabilities. This allows users<br>and developers to drive AFNI's extensive data navigation with relatively little, if any, overhead. These<br>tools, along wit applications.

Matlab

## Hands-OFF Mode

Applications communicate with AFNI via a program called 'plugout\_drive' which sends a series of + No need to manage sockets or format and transmit commands plugout\_drive Sample commands (out of 40+ options See README.driver for complete list ): OPEN\_GRAPH\_1D • Detect subject motion or scanner-induced artifacts promptly with real-time imaging setups.

Sample Applications Include:

of data sets.

(Distributed with AFNI's matlab library)<br>cs(1) = NewCs('Open\_window', ", axialimage', "keypress=" ");<br>cs(2) = NewCs('OPEN\_PANEL', ", "Define\_Overlay);<br>cs(3) = NewCs('Set\_Function', 'A', 'ARzs\_CW\_avvr.DEL');<br>cs(4) = NewCs('  $err = TelIAfni(cs)$ ;

Sample command: plugout\_drive -com "SET\_ANATOMY A ARZSspgrax.nii" \ Shell Script

-com "SET\_FUNCTION A ARzs\_CW\_avvr.nii" \ -com "SET\_ANATOMY B \${pref\_brwp}" -quit

commands and associated data to AFNI for execution. + Program called via "system" function (shell invocation)

Excerpts from: Test\_TellAfni.m<br>(Distributed with AFNI's matlab library)

+ User Interaction with AFNI/SUMA GUI is uninterrupted

OPEN\_PANEL SAVE\_JPEG SET\_ANATOMY SET\_DICOM\_XYZ SET\_FUNCTION SET\_SUBBRICKS SET\_THRESHOLD

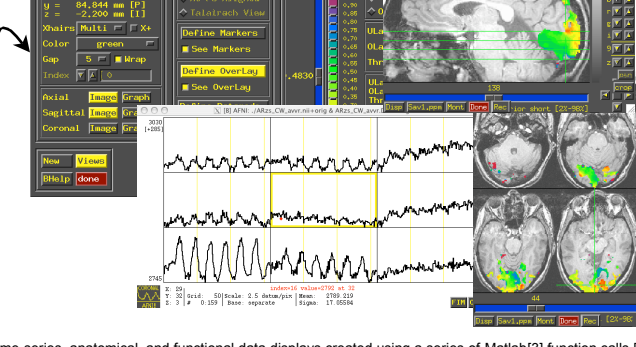

• Automate repeated sequences of GUI interactions which quickly become tedious with large numbers

• Pinpoint origins of failure in complex iterative methods such as surface-based filtering, warping or skull-stripping. Automated recording of scenes can be easily done for later video viewing.

Other programs can drive AFNI / SUMA graphical interface using two modes: Scripted commands on command-line or in matlab ("Hands-OFF Mode") • C function calls ("Hands-ON Mode") with the C API provided with AFNI's source code.

Figure 1: Time-series, anatomical, and functional data displays created using a series of Matlab[3] function calls [4]. Similar sequences could be generated from command line or from other programs via C-style system calls.

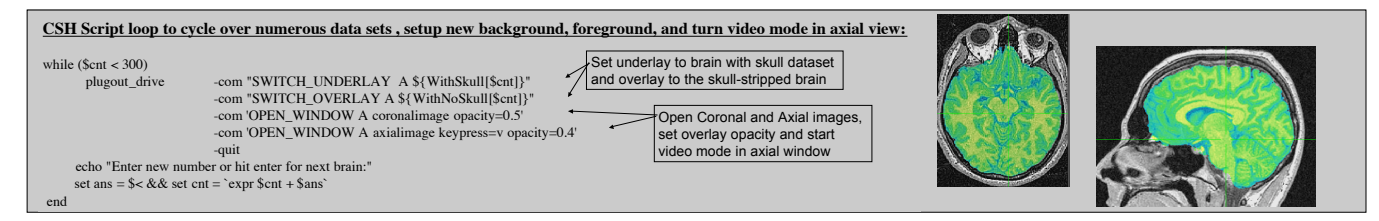

### Hands-ON Mode

The hands-on mode requires applications to establish one or two way communications and to format and transmit commands to AFNI. There are two ways for achieving this: 1- commands are simple ASCII strings but do not allow for practical transmission of large image datasets. 2- commands and data are transmitted using XML-formatted data elements [5]

To make use of the faster and tighter communication control offered by the hands-on mode, programs must link with AFNI's C-libraries.

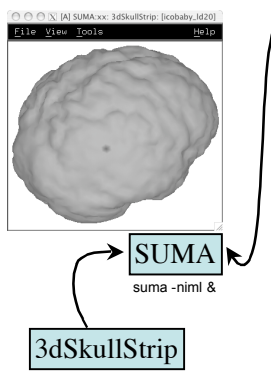

3dSkullStrip -input anat.nii -visual &

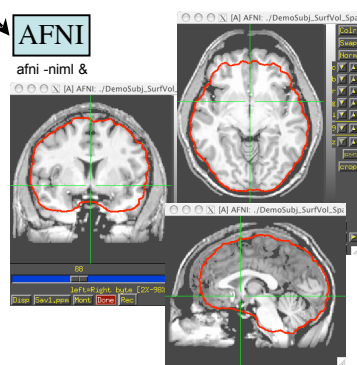

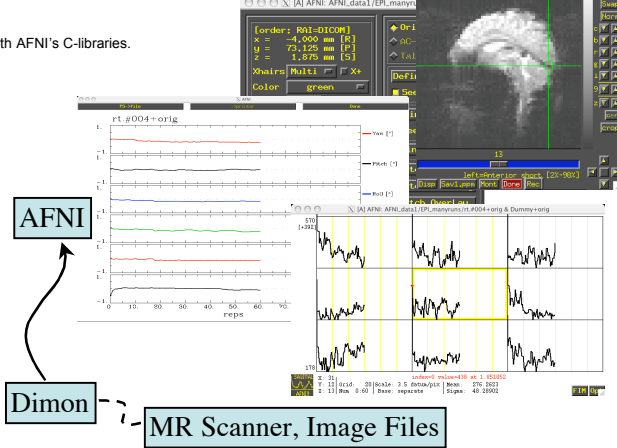

Figure 3: Hands-ON communication illustrated with real-time EPI time series viewing, volume registration and correlation analysis (not illustrated). The program Dimon monitors file directories where the scanner deposits newly reconstructed images in DICOM format. Dimon sends each new volume to AFNI's real-time interface for further processing.

The program **rtfeedme** serves as a template for communicating new volumes to AFNI for the purposes of real-time imaging.

### References

with the same program.

[1] Cox, RW. et.al. (1997). *NMR in Biomedicine* 10(4-5):171-178.

Figure 2: Hands-on communication between AFNI/SUMA/3dSkullStrip.

With each iteration, 3dSkullStrip sends a new surface to SUMA, which displays it and sends it in turn to AFNI. Surface and contours shown here are from an intermediate iteration In general, all communications can be bi-directional and different applications can communicate

[2] http://nifti.nimh.nih.gov/nifti-1/

[3] The MathWorks, Inc. [4] AFNI Matlab library: http://afni.nimh.nih.gov/afni/matlab

[5] afni.nimh.nih.gov/afni/doc/misc/NIML\_documentation/NIML\_manual

*Reprint Requests: ziad@nih.gov*

## Software Implementation

The proposed methods have been implemented and included with the distribution of AFNI and SUMA http://afni.nimh.nih.gov See also: Poster Mon. AM #451 by R. W. Cox et al.

Poster Tue. PM #428 by P. Christidis et al.